## *Запуск Х-сервера в MINIX 3*

Роман Игнатов ([ignatov@minix3.ru\)](mailto:ignatov@minix3.ru)

Работая с операционной системой MINIX 3, часто возникает необходимость запустить «графику». И тут у большинства пользователей возникают проблемы. В этом документе я расскажу, как запустить Х-сервер в MINIX 3.

В начале необходимо установить пакет X11R6. Пакет можно скачать с официального сайта операционной системы MINIX 3 <http://www.minix3.org/software/> Дальше зайдите как пользователь root и наберите команду *packman* (см. рис.1).

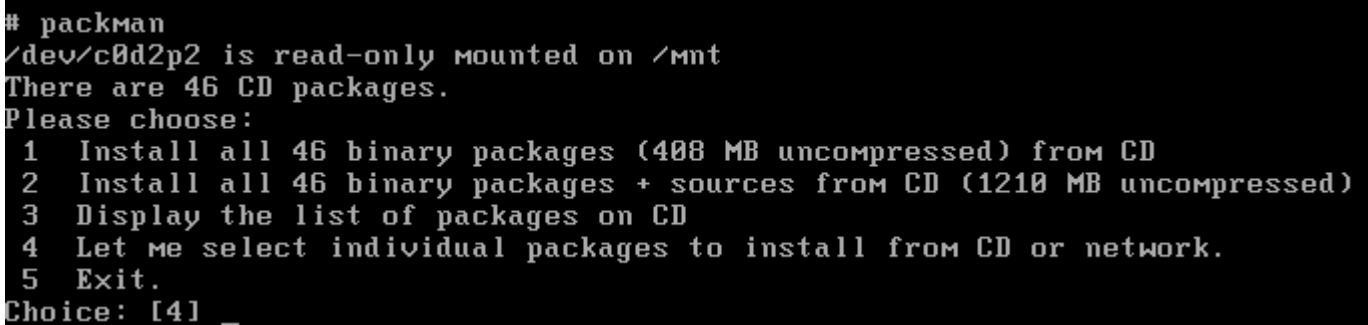

## рис.1

После запуска программы *packman* появится меню с пятью пунктами. В данном случае мы выберем пункт №4 – установку отдельных пакетов. После этого появится список пакетов доступных для установки. Мы выбираем и инсталлируем нужный нам пакет X11R6.

После установки Х11R6 необходимо проверить, хватит ли нам физической памяти для запуска Х-сервера. Если у Вас 512mb памяти, то проблем с запуском Хсервера не будет. Если у Вас меньше объем памяти, то необходимо воспользоваться командой *chmem.* С помощью неё Вы может изменить количество необходимой памяти для любого приложения, в данном случае для Xorg (см. рис.2). Поэкспериментируйте с *chmem* чтобы найти необходимую величину. **Следует помнить, что если Вы выделите слишком много или слишком мало памяти, то приложение не запустится!** 

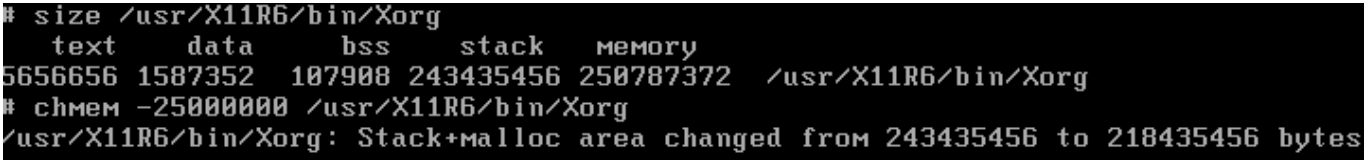

## рис.2

Для запуска Х-сервера наберите из под root'a команду *xdm.* Вы увидите приглашение для входа в систему (см. рис.3).

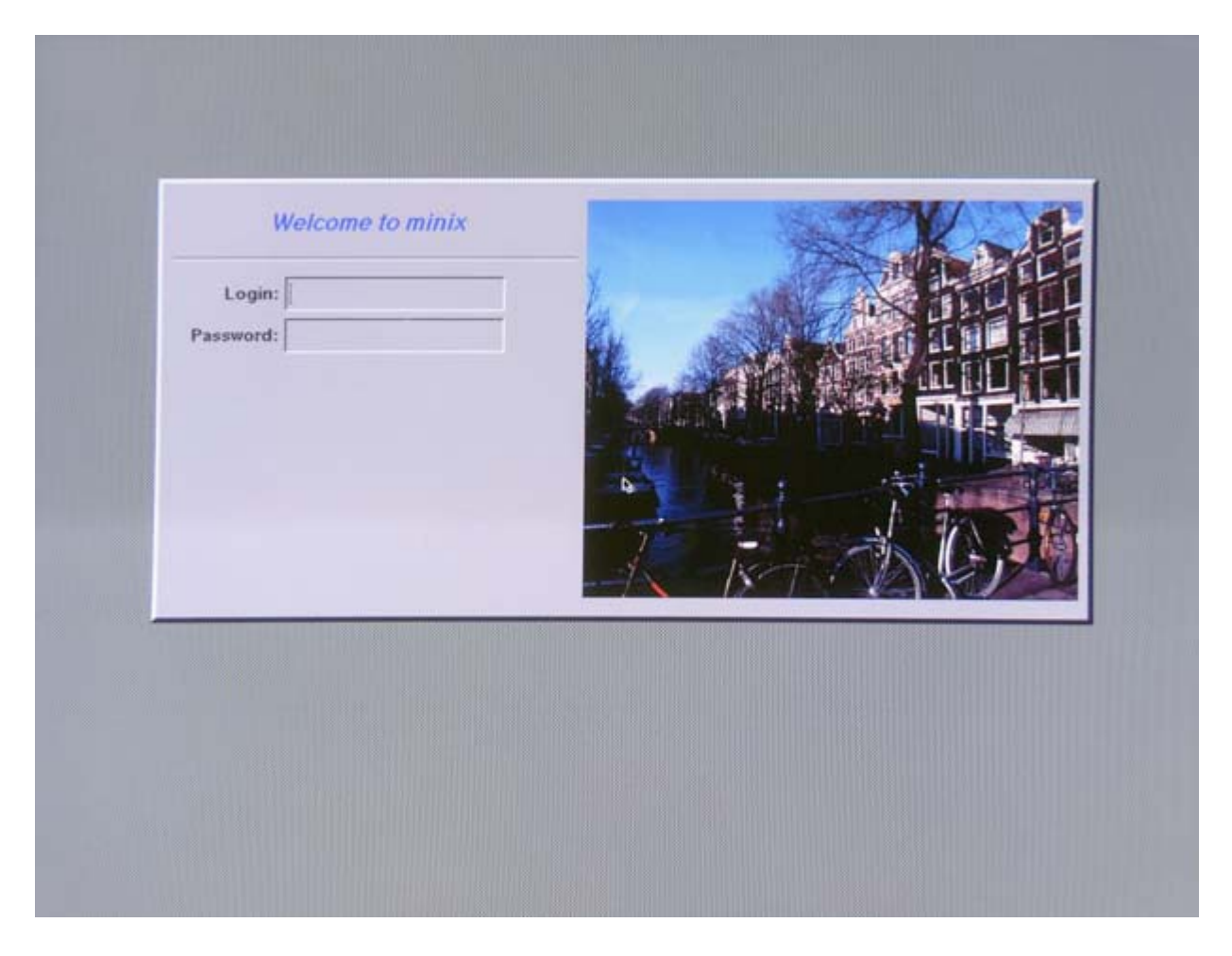

рис.3

Чтобы завершить работу Х-сервера нажмите CTRL+ALT+BACKSPACE.

Если Х-сервер всё же не запустился то, вероятно недостаточно памяти. Посмотреть подробную информацию о запуске Х-сервера можно в специальном логе: /usr/log/XLogFile.0.log.

Чтобы сконфигурировать нужное Вам разрешение экрана, необходимо создать файл /etc/X11/xorg.conf. Для этого запустите команду *xorgconfig.* Эта программа поможет настроить Х-сервер.

На этом всё! Более подробную информацию о настройке Х-сервера можно найти в различных документах, посвященных этой теме для операционной системы Linux.